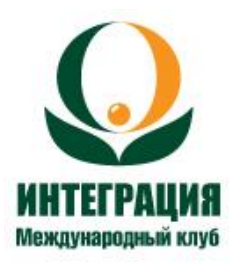

## **Правила участия в заседаниях Международного клуба инвесторов «ИНТЕГРАЦИЯ» в формате Zoom-конференции**

**При регистрации в зуме** обязательно указывать имя и фамилию (нежелательно находиться в зум комнате под ником типа *айфон*)

Формат клубного заседания предполагает, что все участники присутствуют на мероприятии **с включенной камерой**. Для этого надо нажать на кнопку «Включить видео» на нижней панели.

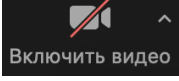

В случае, если по какой-либо причине вы не можете включить камеру, **загрузите на экран свое фото**.

Необходимо заранее **проверить состояние оборудования**, работает ли камера и микрофон, обеспечить хорошее качество Интернет - соединения.

Желательно **придерживаться в одежде** нейтральных и приглушенных цветов, которые помогают камере лучше фокусироваться. Лучше избегать сложных рисунков, например, в мелкую клетку или полоску. Обратите внимание на ту часть помещения, которая будет видна в камере. Постарайтесь, чтобы во время мероприятия вас не отвлекали другие люди (животные). Если вам надо **покурить**, просьба выключить на это время камеру. В дневное время не размещайтесь на фоне окна.

**Если вы спикер**, просьба строго придерживаться регламента. После того, как у спикера закончится время его выступления, прозвучит удар гонга, после которого технический модератор отключит микрофон.

Когда выступаете, смотрите в камеру, тогда у зрителя будет ощущение, что вы разговариваете именно с ним. Постарайтесь настроить свет таким образом, чтобы ваше лицо не оказалось в тени. Зафиксируйте камеру, чтобы избежать тряски. На время выступления, постарайтесь устранить все шумы, чтобы ваш голос ничто не заглушало.

Количество слайдов для демонстрации на экране не должно превышать 3 шт. **Презентации** спикер открывает на своем компьютере самостоятельно. Любая другая более полная информация о вас или о вашем проекте будет разослана всем участникам непосредственно перед мероприятием. После окончания выступления, просьба отключить ваш микрофон (кнопка «Выключить звук» на нижней панели). В ином случае звук отключит технический администратор.

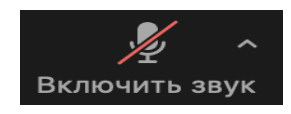

Желательно, чтобы все участники принимали активное участие в обсуждении заявленных тем. Для этого просьба писать свои комментарии или вопросы в чате, чтобы спикер смог их прокомментировать. Если же у вас будет развернутый комментарий, нажмите

«Поднять руку» (в кнопке «Реакции»), модератор, при возможности, предоставит вам слово.

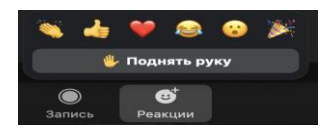

Во время выступления будьте естественны, смотрите в камеру, выражайтесь лаконично и по существу.

После мероприятия, убедительная просьба заполнить **Анкету** и отправить ее организаторам.

*С пожеланиями активного участия, новых знакомств и успехов в ваших делах, модератор мероприятия Ирина Радченко)).*

**Прим.** Правила установки платформы Zoom [https://docs.google.com/document/d/1THI3dj](https://docs.google.com/document/d/1THI3dj-vIqC11Amdm--xjbdW5-IaQjClMybpBOz3e4I/edit)[vIqC11Amdm--xjbdW5-IaQjClMybpBOz3e4I/edit#](https://docs.google.com/document/d/1THI3dj-vIqC11Amdm--xjbdW5-IaQjClMybpBOz3e4I/edit)